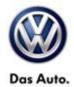

## **Tech Tips**

TT 00-14-02 Date: June 20, 2014

2009-2014 All TDI (2.0L, 3.0L) Common Rail models Passat, Golf, Jetta, Jetta SportWagen, Touareg Adapting Injector Quantity adjustment correction values (IMA/IVA)

When replacing or adapting fuel injectors, if there is no Guided Functions Test Plan, utilize the following:

UDS vehicles: Go to Guided Functions / Adapting Injector Quantity Adjustment correct values (IMA-IVA).

If Guided Functions test plan is not available:

- 1) From the control module list view right click on the ECM
- 2) Select control module OBD
- 3) Select clear all OBD DTC's
- 4) Select Adaptation
- 5) Select all injector correction values that are needed to be adapted
- 6) Enter value found on the injector into the entry field
- 7) Select apply and values should be stored.

For all non UDS vehicles,

Go to Guided Functions / Adapting Injector Quantity Adjustment correct values (IMA-IVA).

If Guided Functions test plan is not available:

Go to Guided Functions / Adapting Injector Quantity Adjustment correct values (IMA-IVA).

- 1) From the control module list view right click on the ECM
- Select control module OBD
- 3) Select clear all OBD DTC's
- 4) Select Adaptation
- 5) Select channels 71 through 76 or only the injectors that are needed to be adapted
- 6) Enter value found on the injector into the entry field
- 7) Press enter, send test value then apply.
- 8) Reselect channel and value will now change